Alle TCP-100W som kommer med Node-RED ferdig konfigurert,kommer med en demo programvare som vil vises på skjermen første gang du starter opp. Hvis du har panelet tilkoblet et nett med DHCP fil panelet automatisk få en nettverksadresse.

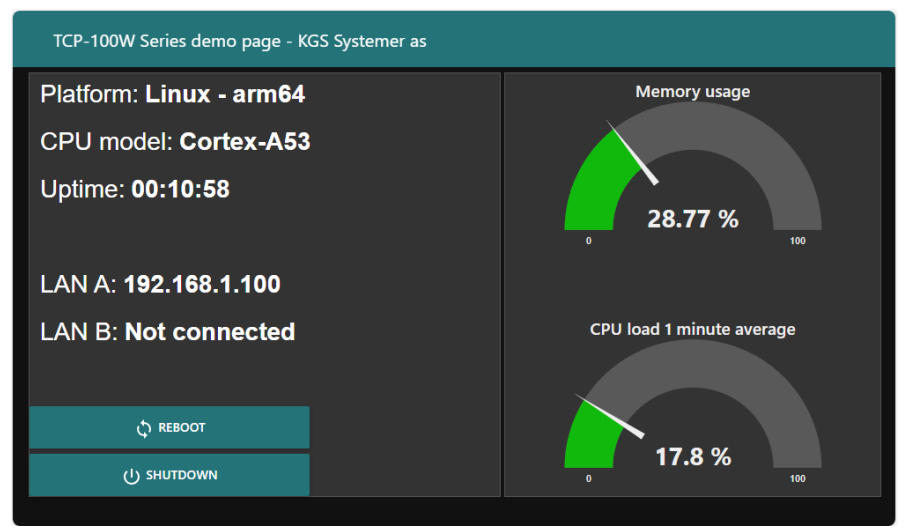

For å få tilgang til Node-Red utviklings siden skriv inn nettverksadressen til panelet etterfulgt av «:1880.» Eksempel: 192.168.1.100:1880 Logg inn med «root» og «00000000»

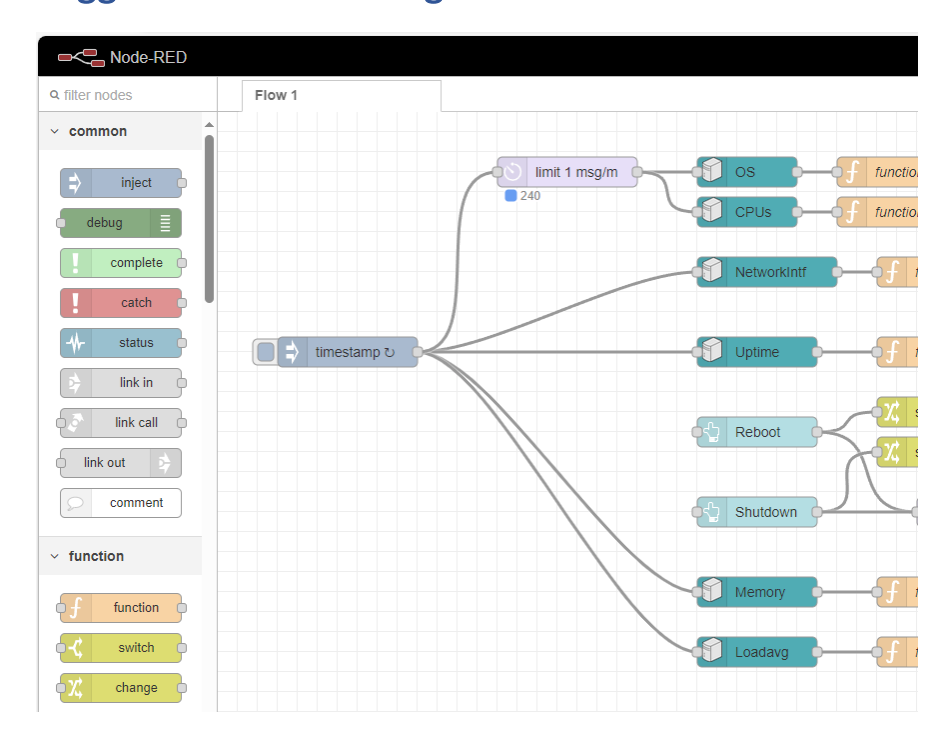

Panelet kommer med swipe-down og swipe-up aktivert. swipe-down med 2 fingre vil gi deg tilgang til settings swipe-up med 2 fingre tar deg tilbake til Node-Red. Merk at panelet bruker noen sekunder på å utføre kommandoen

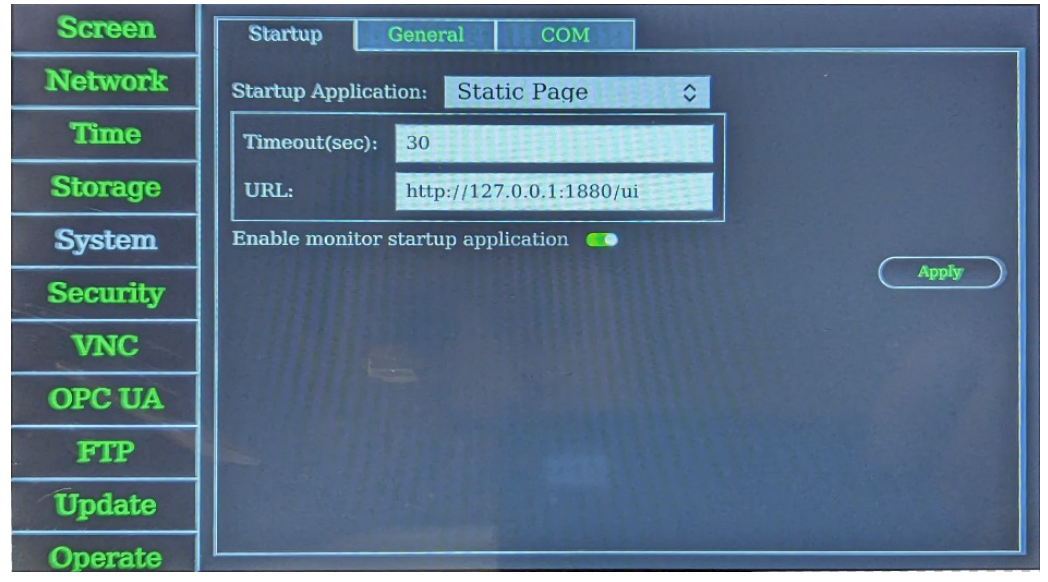

Skrive beskyttet filsystem kan aktiveres under System → General Dette forhindrer korrupt filsystem forsaket av strømbrudd eller uforutsett hendelser.

Merk at hvis denne er aktivert vil endringer du gjør i Node-Red være borte ved neste reboot

## Oppstarts-manual for TPC-100W serien med Node-RED.

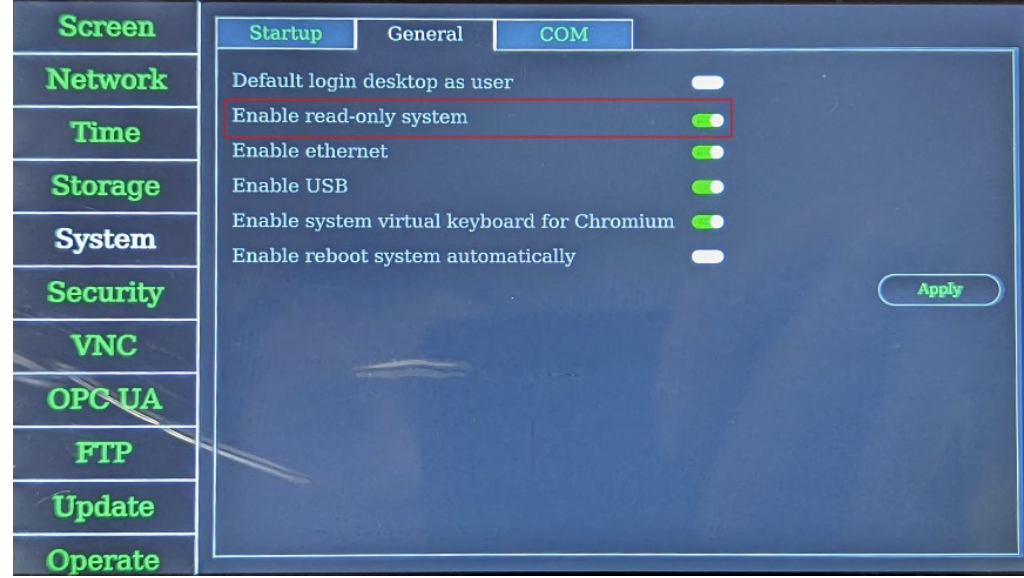

 $\begin{array}{c} \hline \end{array}$